# **Manuale D'Uso Dell'Orologio GPS**

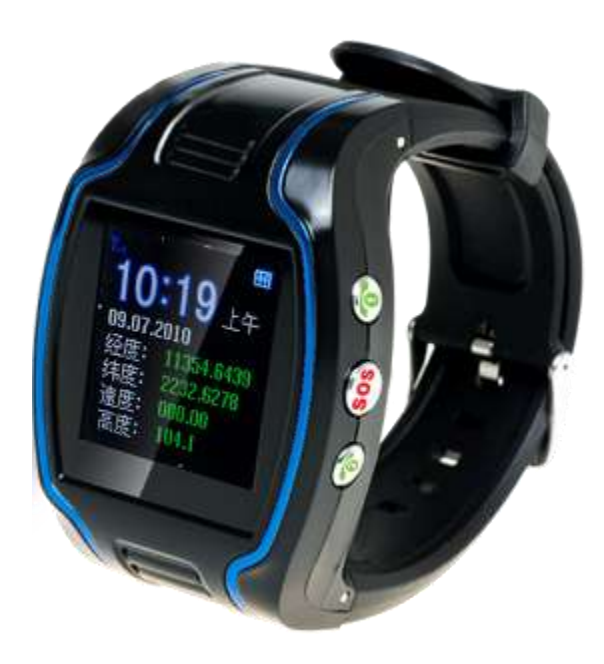

## **Indice del contenuto**

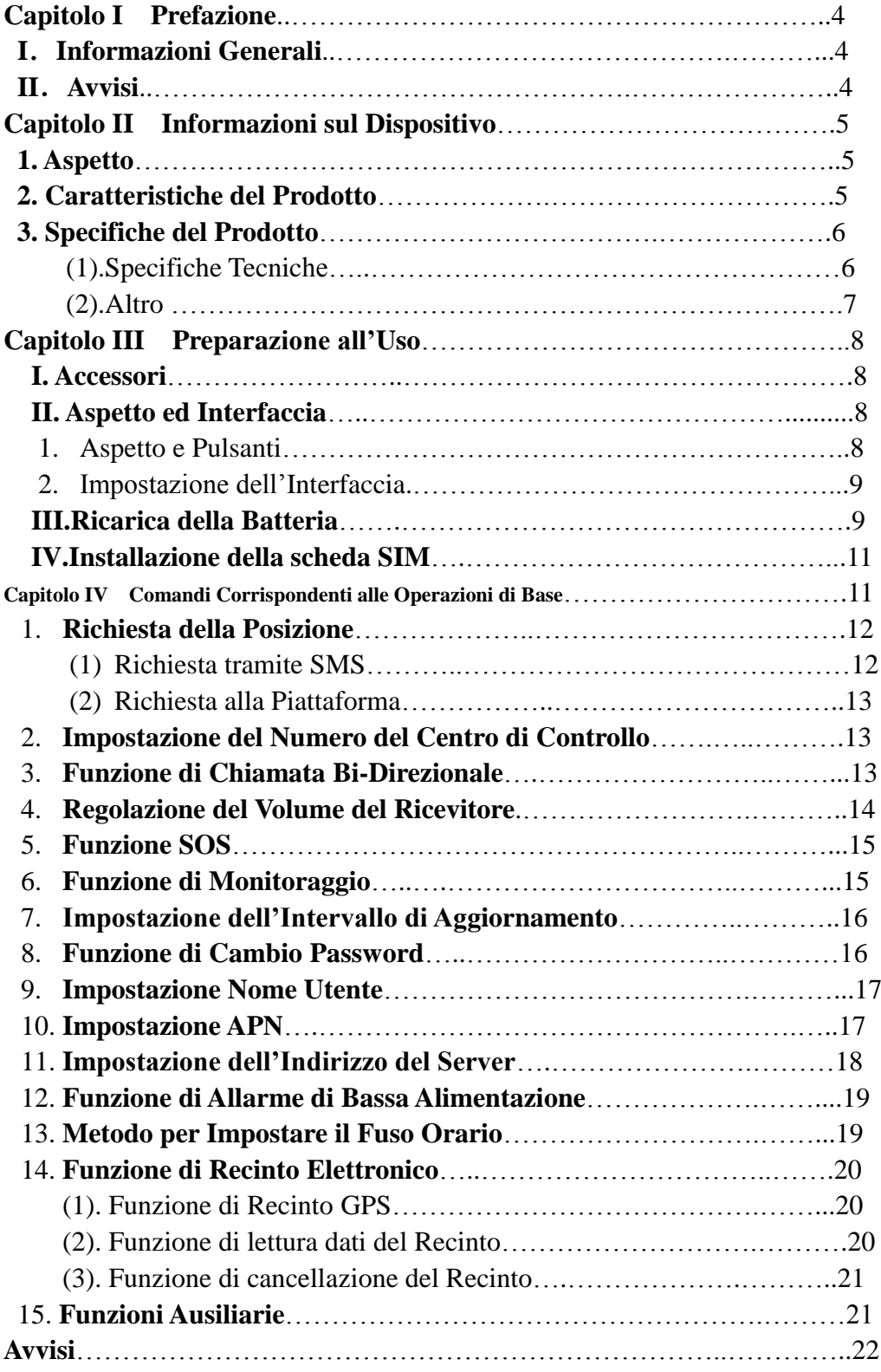

#### **Capitolo I Prefazione**

#### **I. Informazioni Generali**

V680 rappresenta la perfetta combinazione delle tecnologie GSM e GPS.

Questo modello, di dimensioni accurate ed aspetto compatto, esprime un esecuzione avanzata nel campo GSM e GPS. E' un tipico progetto che combina prodotti di comunicazione e servizi GPS.

Da azienda di qualità in sicurezza e posizionamento, vi forniremo sempre i migliori prodotti e servizi. Prima di usare l"orologio, si prega di trascorrere qualche minuto leggendo questo manuale in modo da arrivare a conoscere in dettaglio le operazioni e ottenere il risultato migliore.

## **II. Avvisi**

- 1. Si prega di leggere questo manuale con attenzione e utilizzare sempre metodi di corretto funzionamento per evitare eventuali errori.
- 2. Il presente manuale è solo di riferimento. Se alcuni contenuti e gli step operativi sono coerenti con quelli del prodotto reale, quest'ultima prevarrà.
- 3. La password impostata di fabbrica di questo prodotto è 0000.

#### **Capitolo II Informazioni sul Dispositivo**

V680, è un dispositivo personale di posizionamento a distanza, realizzato su un modulo GPS e un modulo GSM/GPRS, di dimensioni compatte ed alta precisione. In base ai satelliti GPS ed in condizioni di normale funzionamento, permette di avere informazioni precise e corrette sulla posizione. Con tali caratteristiche, può essere usato per proteggere e controllare persone anziane e bambini. Può anche essere utilizzato per scopi di sicurezza e per altri scopi, come posizionamento a distanza per proteggere la proprietà.

#### **1 Aspetto**

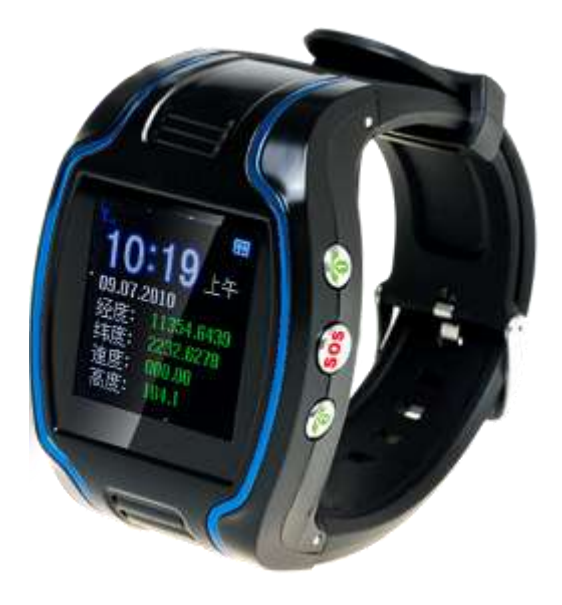

## **2 Caratteristiche del Prodotto**

- Modulo GPS Interno;
- $\Diamond$  Centro Servizi Internet di posizionamento, usato per ricevere ed inviare informazioni sulla posizione;
- $\Diamond$  Supporto di modem GSM /GPRS Quadribanda, i.e. 850/900/1800/1900 MHz
- $\Diamond$  Alta-sensibilità, nuova progettazione con il chip GPS più avanzato;
- $\Diamond$  Funziona in spazi limitati come nelle gole delle strade urbane;
- Basso consumo;
- $\Diamond$  Acquisizione veloce del segnale;
- $\Diamond$  E' supportato il posizionamento singolo o il tracciamento continuo;
- $\div$  E' supportato il controllo a distanza con allarme;
- $\Diamond$  E' supportato il collegamento veloce con pulsante
- $\Diamond$  E' supportata la richiesta di informazioni sulla posizione tramite SMS e Internet
- $\Diamond$  Può controllare, senza disturbare, il percorso di una persona e creare un tracciamento in tempo reale;
- $\Diamond$  Invia la posizione del titolare mediante chiamata o SMS
- $\Diamond$  In caso di emergenza, premere il pulsante SOS per avere una precisa posizione

## **3 Specifiche del Prodotto**

## (1). Specifiche Tecniche

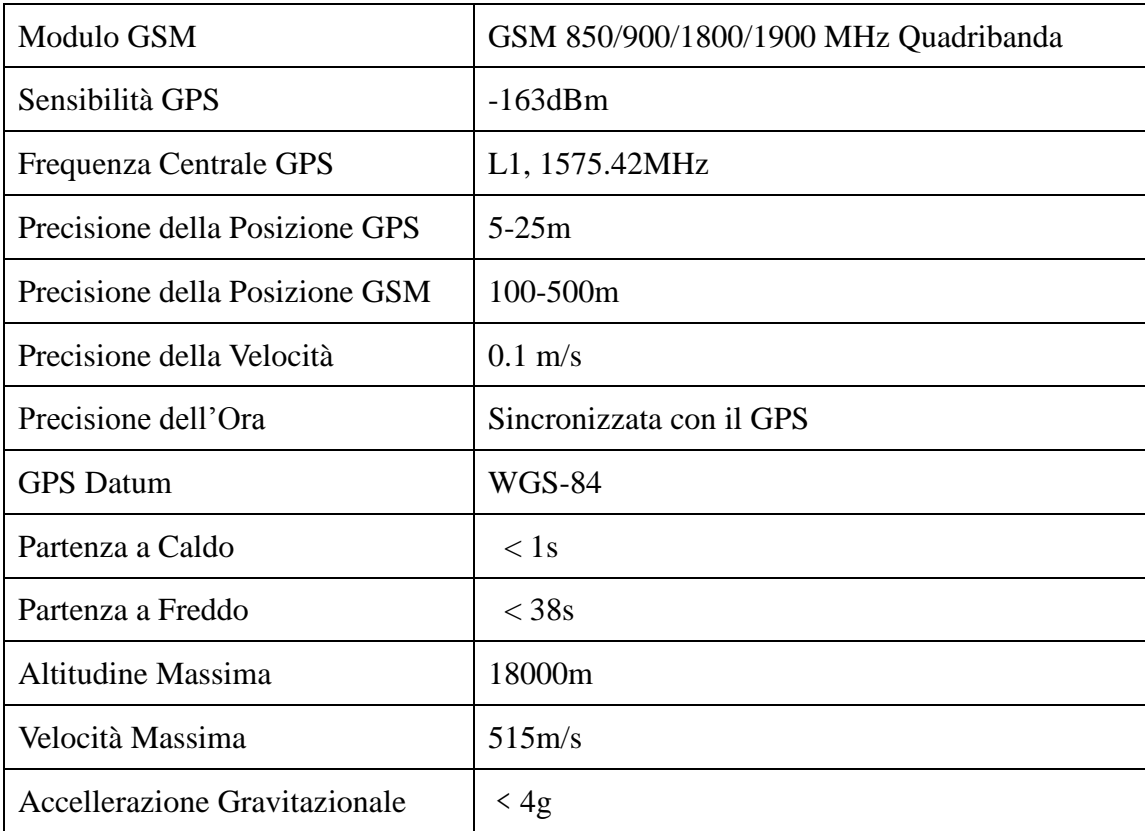

## (2). Altro

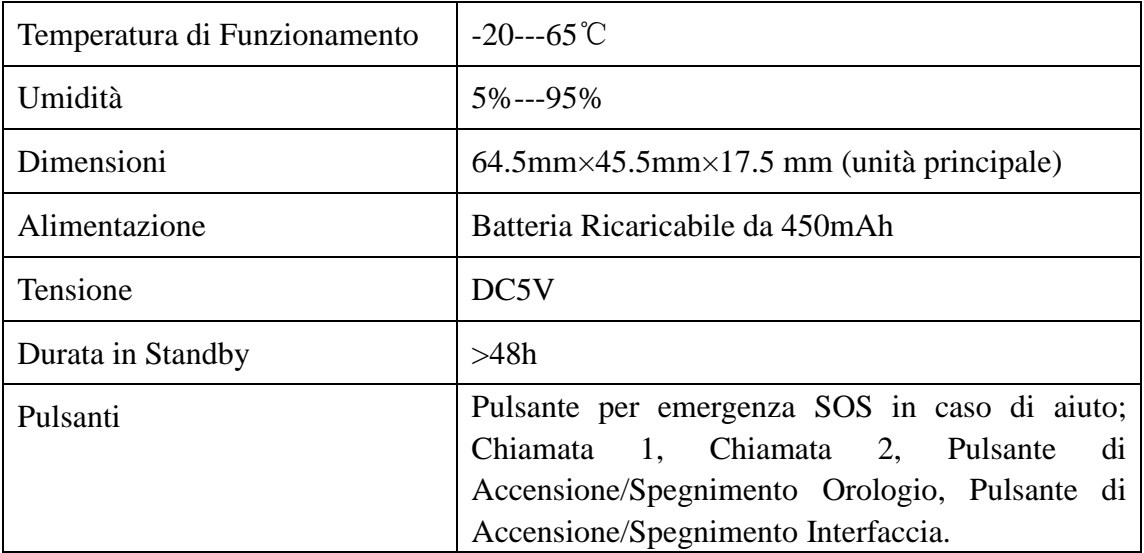

## **Capitolo III Preparazione all'uso**

## **I. Accessori**

- 1. Unità principale
- 2. Cavo dati USB
- 3. Caricabatteria
- 4. Cavo per cuffie (optional)
- 5 Batteria

## **II. Aspetto ed Interfaccia**

1. Aspetto e Pulsanti

Questo orologio è equipaggiato di cinque pulsanti, il pulsante in alto a sinistra  $\bigoplus$  tenendolo premuto, serve per l'accensione/spegnimento, il pulsante in basso a sinistra **O** fa da interruttore per l'interfaccia, mentre il pulsante in alto a destra  $\bigoplus$  serve per il numero predeterminato 1, il pulsante destro in mezzo  $\bigoplus$  per richiesta di aiuto in emergenza (pulsante SOS) e il pulsante in basso a destra per il numero predeterminato 2 come mostrato nella figura 1:

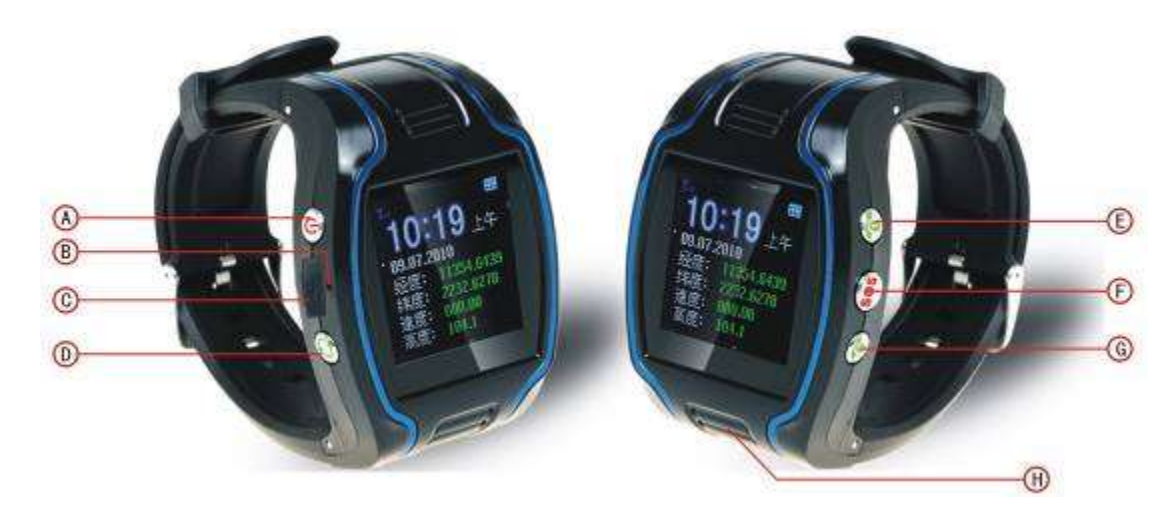

3. Impostazione dell"Interfaccia

La potenza del segnale GSM è indicata in alto a sinistra dell'interfaccia principale, come mostrato nella

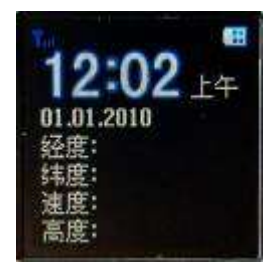

figura 2 (interfaccia accesa):

Il pulsante in basso a sinistra è per l'interruttore di interfaccia, come mostrato in figura 3 (interfaccia spenta):

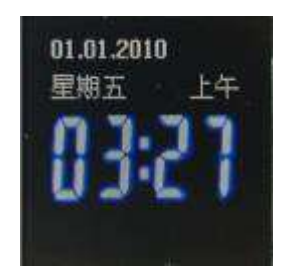

## **III. Ricarica della Batteria**

- $\Diamond$  Utilizzare e scaricare la batteria per 2-3 volte e poi caricare la batteria per almeno 12 ore per l'utilizzo iniziale, per preservare la qualità della stessa.
- $\Diamond$  Il tempo di normale ricarica di questo prodotto è di 4-5 ore.
- $\Diamond$  Inserire la batteria nella parte interna del terminale e collegare il caricabatteria alla rete elettrica di 100V/220V corrente alternata per caricare la stessa. In alto a destra dello schermo dell"orologio verrà visualizzatala fase di ricarica con scorrimento delle tacche come mostrato in figura 3-1:

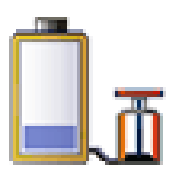

( figura 3-1 )

 $\Diamond$  Quando la batteria sarà completamente carica, l'indicatore fermerà lo scorrimento; se la batteria verrà caricata ad apparecchio spento, la figura seguente 3-2 indicherà che la carica è terminata:

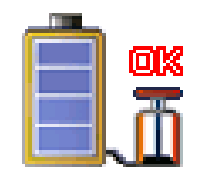

( figura 3-2 )

Note:

- $\Diamond$  Utilizzare sempre il caricabatteria in dotazione. Eventuali danni del prodotto causati dall'uso di caricabatteria non specifico, non saranno riparati ne compensati.
- $\Diamond$  La batteria deve essere ricaricata quando l'apparecchio si spegne automaticamente o parte l'allarme di bassa alimentazione.
- $\Diamond$  " La durata in standby e durata della chiamata offerti dal fornitore è calcolata in condizioni di normale

*Tradotto da Raf 31/01/2012* 7 funzionamento, in pratica, la durata della batteria può variare in base alla differenza di servizi Internet, il modo di funzionamento e modalità d'uso.

 $\Diamond$  Scollegare, quando possibile, il caricabatteria quando la batteria è completamente carica.

#### **IV. Installazione della SIM Card**

Aprire il coperchio posteriore, allora vedrete il posto dove inserire la scheda SIM. Quindi spingere la scheda SIM nello slot, finché non entra in posizione corretta e bloccarla.

#### Scegliere la SIM card:

- $\Diamond$  Il tipo di SIM card richiesto è una GSM card (Raccomandata SIM card per Cina Mobile).
- $\Diamond$  Assicurarsi di avere credito a sufficienza sulla SIM card per poter comunicare.
- $\Diamond$  Preparare la SIM card per telefono cellulare (è raccomandata una SIM card per Cina Mobile) assicurarsi che la scheda abbia attive le funzioni di ID Chiamante e di invio e ricezione di SMS. Se è richiesto l"uso della piattaforma di servizi di tracciamento in tempo reale, la funzione GPRS deve essere attiva.

## **Capitolo IV Comandi Corrispondenti alle Operazioni di Base**

#### **1. Richiesta della posizione**

#### (1) Richiesta con SMS

Inviare, con un cellulare, al n. della sim-card dell"orologio GPS un SMS composto dal n. 988 + il n. della password (di fabbrica è impostato 0000); dopo il corretto invio, il cellulare che ha inviato l"SMS ne riceverà uno di risposta dall"orologio GPS.

Osservare il flusso seguente:

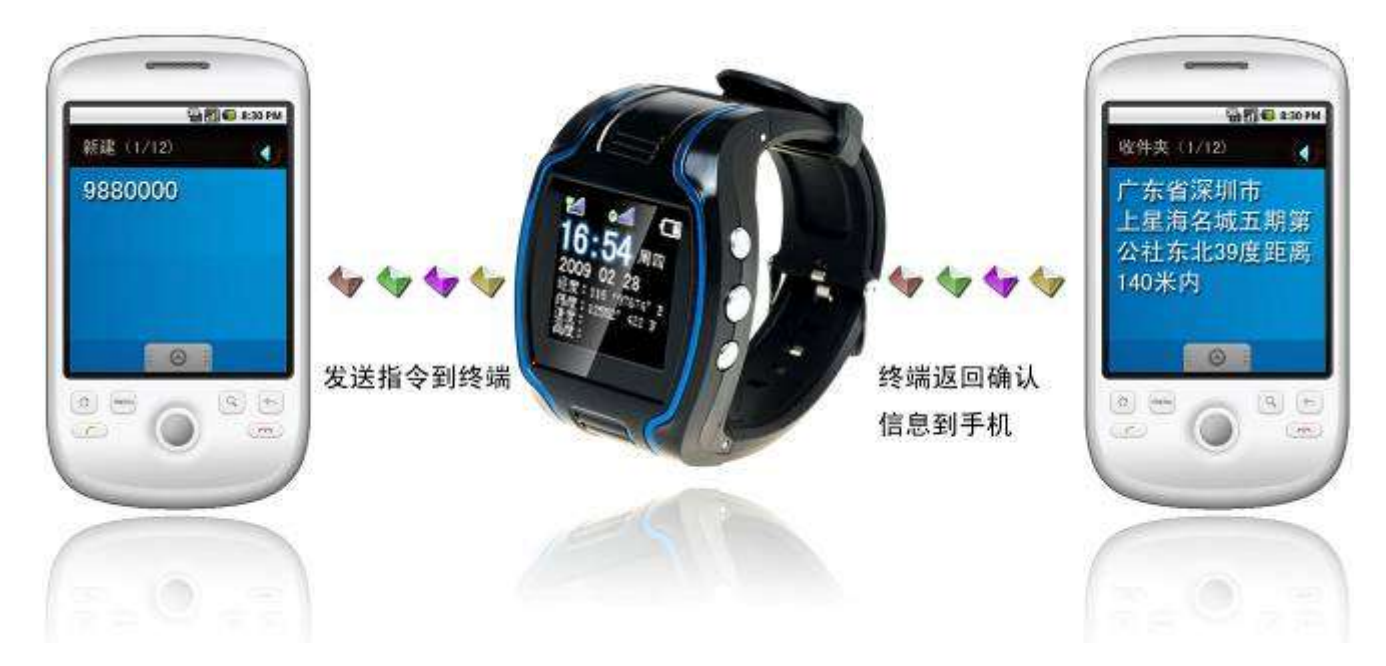

① Invio del commando al terminale (orologio GPS).

② Il terminale risponde con un messaggio di conferma al cellulare.

Inviando il comando "987 più la password" al terminale , il terminale risponde con il messaggio del sito web. Il cellulare può richiedere informazioni sulla posizione allegata alla mappa locale mediante questo messaggio del sito web.

Allo stesso modo, inviando il comando "666 più la password" al terminale, il terminale restituisce un messaggio dettagliato con latitudine longitudine.

#### (2) Richiesta alla Piattaforma

*Tradotto da Raf 31/01/2012* 9 Passo 1: Entrare nella piattaforma (contattare il fornitore del servizio per ottenere l"indirizzo della piattaforma).

Passo 2: Fare click sul terminale utilizzato, la posizione verrà mostrata sulla mappa.

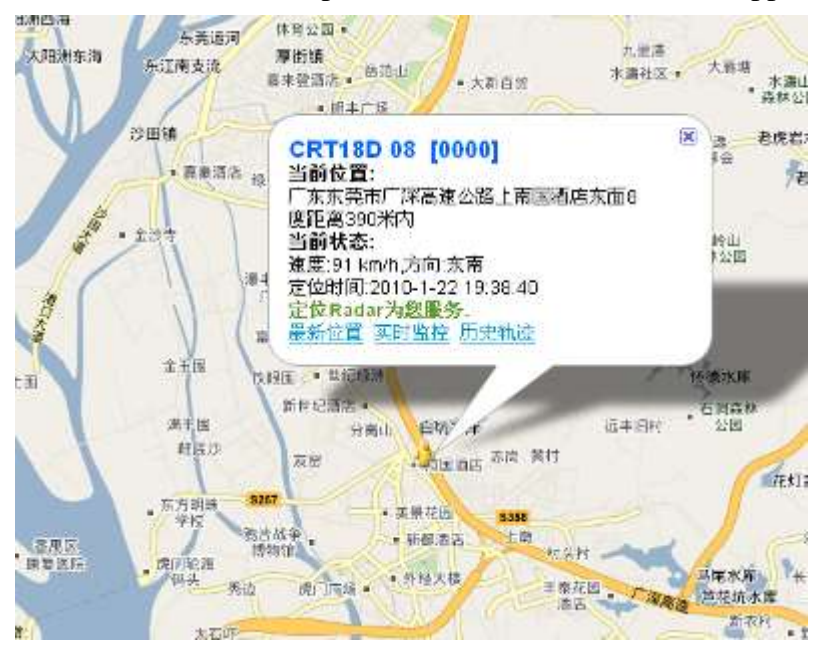

## **2. Impostazione del numero telefonico del Centro di Controllo**

Impostare il numero del centro mediante un SMS inviato dal cellulare, dopo il comando inviato correttamente, il cellulare che ha inviato l"SMS riceverà dal terminale il messaggio di risposta "&710&successful setting&&".

Formato del comando: #710# numero del centro # password ##

Per esempio: #710#134xxxxxxxx#0000##

Nota: Tutte le informazioni di allarmi tra cui SOS, bassa potenza, recinto elettronico, ecc. verranno inviate a quel numero.

#### **3. Funzione di Chiamata Bi-direzionale**

Le chiamate in arrivo possono essere rifiutate premendo il tasto in alto a sinistra o ricevute premendo il tasto centrale a destra.

Inviare il commando in modo SMS al terminale tramite telefono cellulare. Dopo un invio corretto del comando, il cellulare riceverà, dal terminale, il messaggio di risposta "&710&successful setting&&".

Formato: #711# Call1# Call2 # Call3 # 0000##

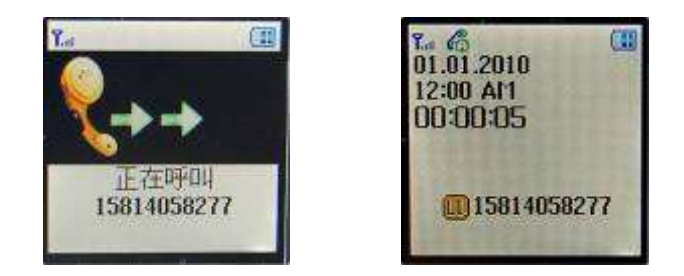

Inizializza l"interfaccia di chiamata e la sua durata

Nota: Dopo un corretto avvio, premendo il tasto in alto a destra per un pò, poi il terminale comporrà automaticamente il primo numero di telefono. Premendo, invece, il pulsante in basso a destra, il terminale comporrà automaticamente il secondo numero di telefono.

## **4. Regolazione del Volume del Ricevitore**

Mentre telefona, l'utente può premere il pulsante in alto o in basso a destra per regolare il volume del ricevitore.

#### **5. Funzione SOS**

Se un numero di emergenza (numero predeterminato al punto 3) è impostato, quando c"è un emergenza e viene premuto il pulsante SOS, il terminale invierà un informazione di allarme al numero del centro e comporrà i tre numeri impostati a turno. La figura 5 mostra l"interfaccia di allarme SOS:

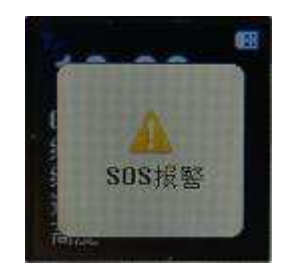

Interfaccia del pulsante di emergenza e richiesta di aiuto SOS

Formato dell"SMS SOS: numero IMEI: SOS (informazioni della latitudine e longitudine o stazione base)

Esempio: 356823031017473:SOS (11354.6397,E,2232.6283,N)

oppure 356823031017473:SOS(26280E77)

Osservazioni: quando apparirà, sul telefono, l"interfaccia in figura 5, il terminale si porrà automaticamente in modalità standby; audio ed interfaccia durante la composizione saranno completamente protetti.

Inviando un SMS "555 più la password" al terminale della zona, il terminale della zona automaticamente effettuerà una chiamata al cellulare del custode e si potrà sentire l"audio dei dintorni entro 10m dalla zona.

#### Formato dell"SMS: 5550000

Osservazioni: 0000 è la password iniziale di fabbrica, in pratica la password può essere cambiata dall"utente.

#### **7. Impostazione di un Regolare Intervallo di Aggiornamento**

L"intervallo impostato di fabbrica per questo prodotto è 0, il che significa che di fabbrica il GPRS non è attivo. L'utente può modificare il parametro in base ad una effettiva necessità.

Formato del comando: # numero del comando 730#intervallo di campionamento#n. di aggiornamenti# password utente##

#### Esempio: 730#20#4#0000##

Nota: Il parametro "20" indica l"invio di una posizione ogni 20s; dopo aver accumulato posizioni per 4 volte, aggiornando le informazioni sulla posizione con l"intervallo di aggiornamento 20\*4=80s. L"utente può modificare questo parametro a suo piacimento.

#### **8. Funzione di Cambio Password**

Inviare un SMS "#770# nuova password # vecchia password ##" da un telefono cellulare al numero del terminale, dopo un corretto invio, il telefono cellulare che ha inviato le nuove impostazioni riceverà un messaggio "&770&successful setting&&" oppure "&770&PASSWORD ER&&" se la password è errata, come mostrato nelle figure di seguito:

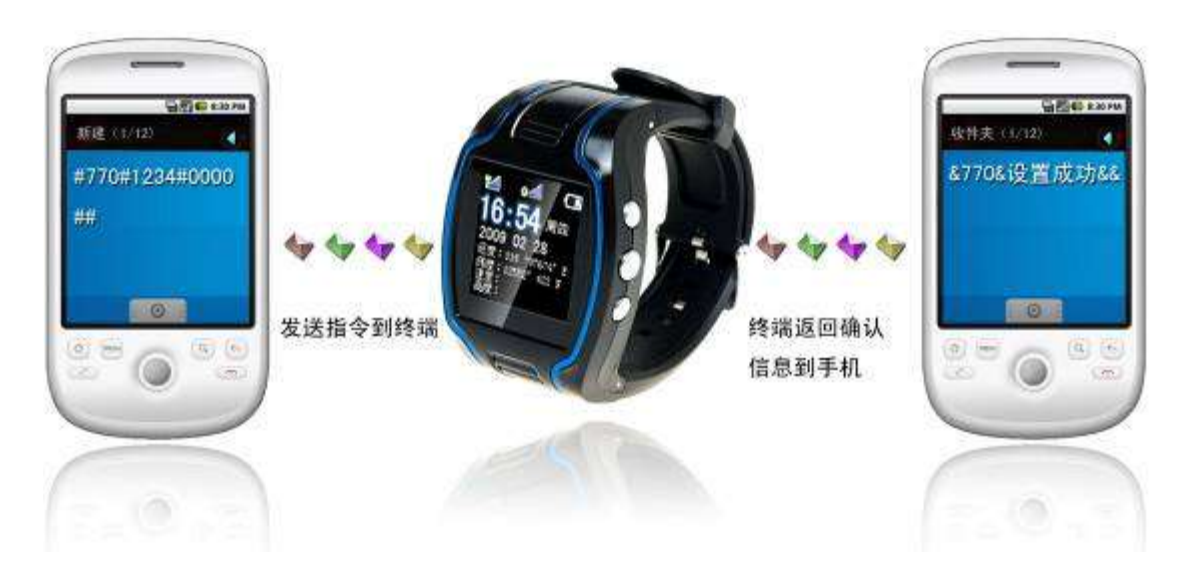

- ① Invio del commando al terminale.
- ② Il terminale risponde con un messaggio di conferma al cellulare.

## **9. Comando di impostazione del nome utente**

Formato del commando SMS: #801#4~20-cifre caratteri o numeri#password 4-cifre##

#### Esempio: #801#13900139000#0000##

Nota: Dopo l"esecuzione di questo comando, è necessario inserire il nome utente del terminale nel modo GPRS in base all"effettiva necessità. Dopo una corretta impostazione, il terminale risponderà con "&801&successful setting&&" oppure "&801&PASSWORD ER&&"se la password è errata.

#### **10. Impostazione del Comando APN (numero punto di accesso)**

Creare un SMS "802#APN lettere o cifre, 4-20 bits # Log nome utente lettere o cifre 4-20 bits in # Log password lettere o cifre 4-20 bits in # password del terminale 4 bits ##" ed inviarlo al terminale; dopo l'esecuzione di questo comando, il terminale automaticamente si riavvierà e si connetterà via GPRS con l' APN impostato.

Esempio di comando 1: #802#cmnet###0000###

Esempio di comando 2: #802#internet#internet#RX0000#0000##

Dopo l"esecuzione di questo comando, APN sarà internet; il nome utente di login è "internet" e la password di login è "RX0000".

Nota: L"impostazione di fabbrica dell"APN di questo dispositivo è CMNET.

#### **11. Impostazione dell'indirizzo del Sever**

Formato del comando: #803#Indirizzo IP fisso#numero della porta#password 4-cifre##

Questo comando viene usato per impostare l"indirizzo del server del centro servizi GPRS, che potrebbe essere fissato "numero IP" , come IP1, IP2, IP3, IP4……così come nome di dominio con lunghezza inferiore a 64 caratteri. Dopo le corrette impostazioni, il modulo risponde con "&803&successful setting & & ' oppure ' & 803 & PASSWORD ER & & ' se la password è errata.

Esempio: #803#222.73.173.204#7003#0000##

Impostazioni via dominio:

Esempio: #803#gps.com#9876#0000##

#### **12. Funzione di allarme di Bassa-Alimentazione**

Se il terminale ha un alimentazione molto bassa e richiede di essere spento, lo stesso invierà automaticamente un messaggio di allarme di bassa alimentazione al numero del centro di controllo.

Formato dell"SMS: Numero IMEI: low power; please charge the battery in time (informazioni sulla latitudine e longitudine o stazione base)

Esempio: 356823031017473: low power, please charge the battery in time (11354.6397, E, 2232.6283, N) oppure 356823031017473: low power; please charge the battery in time (26280E77).

#### **13. Metodo per impostare il Fuso Orario**

#### Formato del comando: 896xxxxDnn

Nota: xxxx sta per la password a 4-cifre, D dipende da E,W, E rappresenta il fuso orario della zona est mentre W rappresenta il fuso orario della zona Ovest, nn è un numero a due cifre, corrispondente al numero della zona del fuso orario. Per esempio, ammettendo che l"ora corrente sia 09:30:08, dopo l"invio del comando 8960000E08, l"orario verrà aumentato automaticamente di 8 e cambierà in 17:30:08. Similarmente, impostando il commando 8960000W07, l"orario verrà ridotto automaticamente di 7 e cambierà in 02:30:08.

Quando l"ora del satellite è corretta automaticamente a GMT, inviare il comando SMS 8960000E08 e l"ora cambierà automaticamente con il fuso orario di Pechino.

#### **14. Funzione di Recinto Elettronico**

#### (1) Funzione di Recinto GPS

Il guardiano potrebbe ottenere il punto centrale di una recinzione attraverso Google map o richiesta singola. Formato di impostazione del recinto: #numero del comando (751)#raggio del recinto#intervallo di aggiornamento#longitudine # latitudine #password utente##.

Esempio: #751#500#5#22.5442N#113.91E#0000##

Dopo le corrette impostazioni, il cellulare riceverà il messaggio "&751&succeful setting&&". Poi, ogni volta che si esce fuori da quest"area, il terminale invierà informazioni di allarme, di uscita fuori dal recinto, al numero del centro di controllo.

(2) Funzione di Lettura Dati della Recinzione

Inviare il commando al terminale: #numero del comando (752)#password utente 4-cifre##; dopo l"invio corretto del comando, il terminale leggerà i dati sullo stato di funzionamento del modulo di recinzione elettronica inviandoli con un messaggio al telefono cellulare oppure risponderà con PASSWORD ER se la password è errata.

Esempio: #752#0000##

Return:#open:1#lat:11456.209400#lng:2233.470100#distance:500#time:5#status:2

Dove, open: 1 indica recinto aperto; open: 0 indica recinto chiuso;

lat:11456.209400, latitudine;

lng: 2233.470100; longitudine;

distance: 500; raggio del recinto;

time: 5 intervallo di aggiornamento;

status: 2, il terminale ha ottenuto dati validi dal satellite, il recinto funziona correttamente;

status: 1, recinto aperto, non sono stati ricevuti dati validi dal satellite;

status: 0, il recinto elettronico non è impostato.

#### **(3) Funzione di Cancellazione del Recinto**

Nome del comando: # numero del comando (760) # password utente 4-cifre ##

Esempio: #760#0000##

Dopo che il terminale avrà ricevuto questo comando, tutte le impostazioni del recinto elettronico verranno cancellate.

Avviso: Non impostare il recinto GSM ed il recinto GPS allo stesso tempo.

#### **15. Funzioni Ausiliarie**

- (1) #901## Comando di richiesta dei parametri del dispositivo
- (2) #902## Comando di richiesta dei parametri GPRS
- (3) #904## Comando di connessione GPRS
- (4) #905## Comando di disconnessione GPRS

#### **Avvisi**

- 1. Questo dispositivo non è subacqueo.
- 2. Questo dispositivo funziona con l"unione dei sistemi GSM/GPRS .
- 3. Assicurarsi che la carta SIM disponga di credito sufficiente al fine di evitare inconvenienti nell"uso.
- 4. Questo dispositivo non può funzionare se spento o fuori dall"area di copertura, anche se sei un utente registrato.
- 5. Questo dispositivo supporta la modalità di posizionamento duale GPS e GSM/GPRS.
- 6. Utilizzare questo dispositivo in zone autorizzate, tutte le conseguenze illegali saranno a carico dell"utente.

Nota: a causa della elevata sensibilità del modulo GPS adottato da questo prodotto, è normale andare alla deriva con debole segnale GPS.